## **Using the GC App catalog on your iPad**

- <sup>1.</sup> Open the GC Apps application (look for the icon at right)
- 2. Click "Public" to reveal a list of recommended applications (see image below).
- 3. Click "Install" and enter your password to download an app!
- 4. Not sure what an app does? Search the ipad [guide](http://goshen.libguides.com/ipad) for a description of its uses.

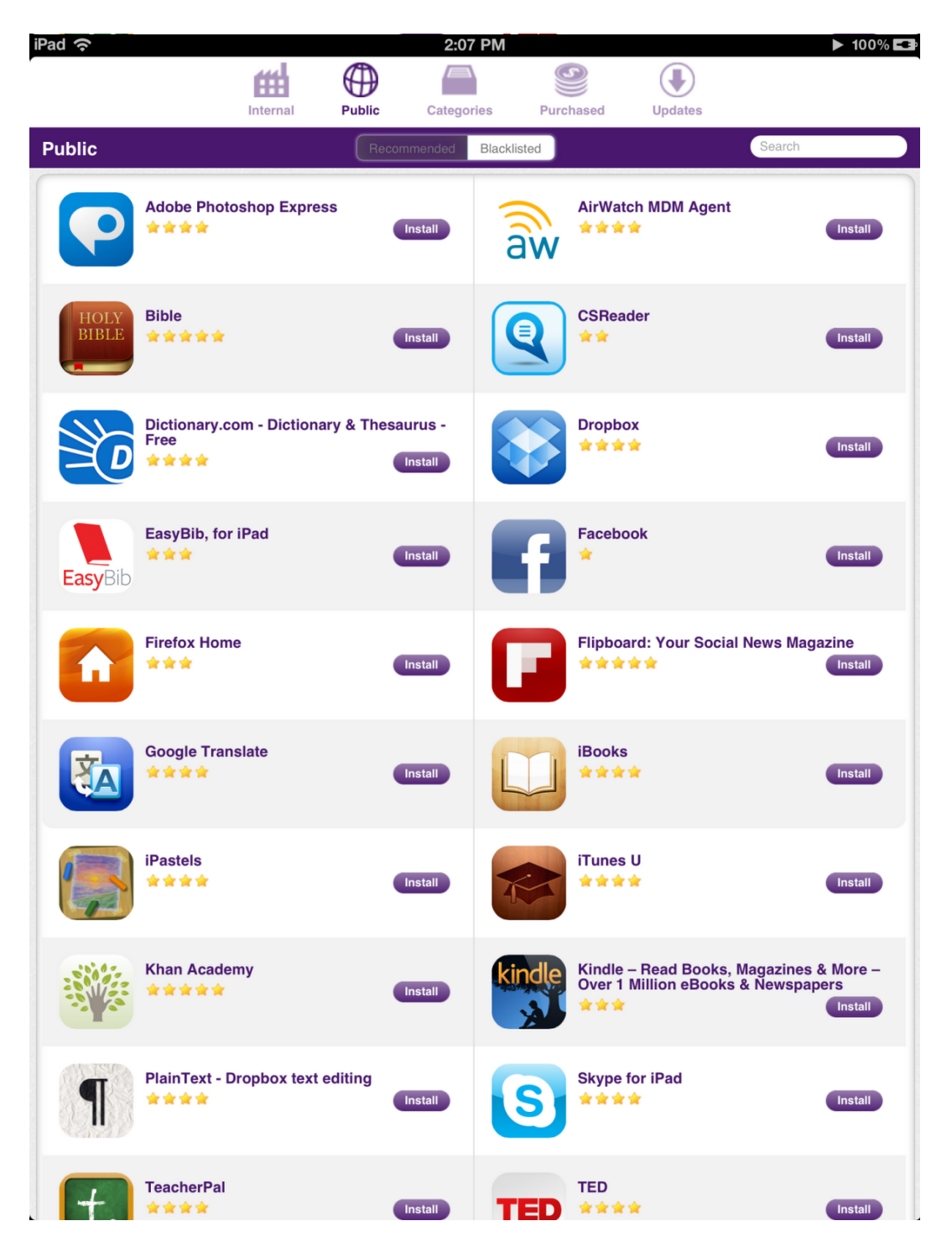

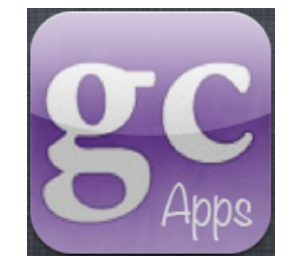